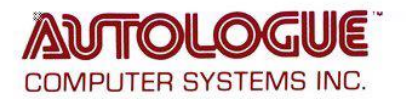

## **Overview:**

The ePartConnection catalog is not included with the Mitchell SE (v6.4 and greater) programming so a few files need to be placed in a directory on each PC running Mitchell. An installer is provided to make installation quick and easy.

# **Destination directory:**

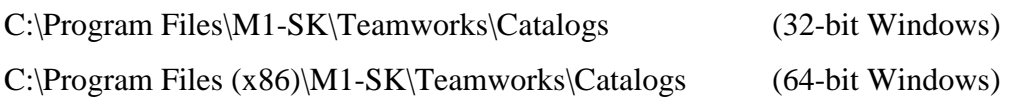

### **Obtain the installer .exe file (and these instructions) here:**

<http://epartconnection.com/mitchell>

#### **Please note:**

1. If the Mitchell software was running when the installer was run, the program must be restarted before it will recognize the new ePartConnection catalog.

2. We recommend that you always obtain the installer file using the link above. This will ensure that you install the latest version available.

3. If you get a "directory does not exist" message (so the installer wants to create it), you are likely not running Mitchell SE. This integration will NOT work for versions of Mitchell prior to 6.4.

4. If you get an error regarding permissions, the ePartConnection was likely already installed on this PC and the Mitchell program is still running. To reinstall/upgrade, close the Mitchell program and if needed, check that Mitchell's ShopStream process is not running the background.

### **Installation and setup:**

1. Completely close the Mitchell software. Run the installer listed above. Go back into Mitchell. If Mitchell was running when you ran the installer, close and restart the Mitchell program.

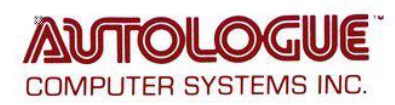

2. Go to the Configurations menu. Hover over Special Maintenance and click Toggle Catalog Availability in the dropdown as shown below.

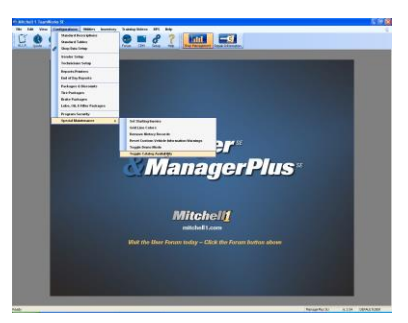

3. Click the slider next to ePartConnection to enable ePartConnection in the Mitchell software.

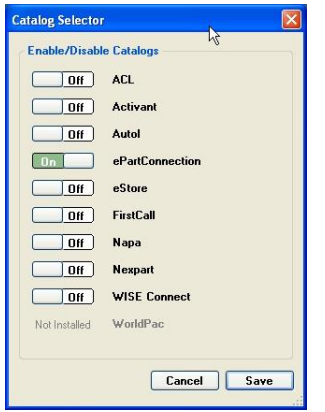

4. Finally, go to the Configurations menu and click Vendor Setup. Select the vendor that you want to connect to using ePartConnection and either double-click that vendor or click the Edit button.

At the bottom of the Edit Vendor window, click the Setup Link button and add the necessary information needed to connect via ePart (Store ID, Customer #, and Password).

Not all suppliers utilize Delivery Method. There is no need to change the default unless instructed to do so by your supplier.

Not all suppliers utilize Fill Policy. There is no need to change the default unless instructed to do so by your supplier.

Click OK on all the windows.

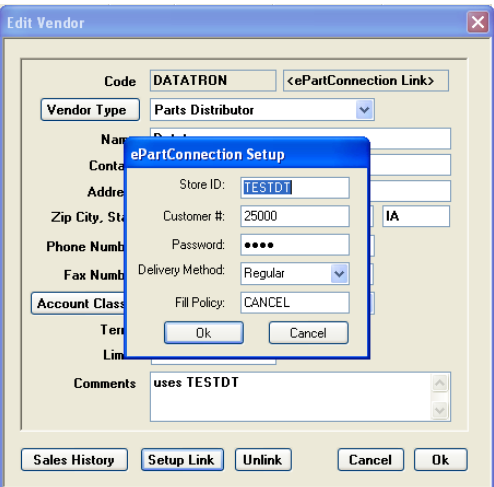